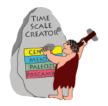

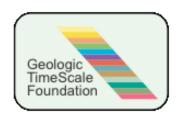

## Dear TSCreator Pro supporter:

We have mounted your **TSCreator Pro 6.3** for you in the password-protected site:

( https://engineering.purdue.edu/Stratigraphy/tscreator/tscpro/login.php )

There are both .jar (for Mac/Linus) and .exe (for Windows) versions.

### What's new in 6.3 (selected):

#### (1) JAVA version 7 compatible.

This required revising various portions and file-saving sections. The version 6.3 should run under either JAVA 6 or JAVA 7. On some systems, there may be display problems when using the older JAVA 5, therefore it is recommended that you first update your JAVA if you are experiencing problems. This includes newly purchased Macs or new Mac OS, which no longer have auto-updated JAVA.

NOTE for Mac Maverick-OS users: If you have problems opening TSCreator.jar, then it might be that your "security settings" are only allowing Apple-Store apps and approved program vendors; therefore change this setting under preferences.

### (2) "Out of Memory" should no longer occur

Memory usage and clearance were revised; so that the program should no longer require restarting to clear memory usage after loading different datapacks and generating several charts.

However, because JAVA itself still has a built-in 1 Gb limit, it is always a good practice to restart the program after using several large external datapacks and generating extremely large diagrams.

#### (3) Arabic

Arabic has been added to the menu-language option (under Help).

# (4) Options to install default time-interval and scaling

In the initial headers of datapacks, one can specify time-interval and vertical-scaling defaults. For example, to pre-set a zoom-in for part of the Oligocene, then:

SetTop: [TAB] 25 SetBase: [TAB] 32 SetScale: [TAB] 5

#### (5) Return-to-ZoomView

Until now, when a column is revised (e.g., font, color, turning on/off evolutionary-tree node), the display always resized to the default. Now, after doing such operations, the view automatically returns to the same zoom-level and position. This is especially useful when having zoomed-in on an evolutionary branch, then clicking a branch on/off.

## (6) Pop-ups will resize if the embedded image is large

When pop-ups contain an image that is larger than the default-size of the pop-up window, then that the pop-up window will resize to an appropriately larger width-height to enable viewing most of that full image.

### (7) Event-column – changing font-color for names

For event columns (FAD/LAD), one can now use the Font menu to change the color of all these event-names from the default black-color.

We are currently working on an option to pre-assign different colors to individual names in source datapacks (e.g., code a mixed-microfossil FAD/LAD set to allow blue-named planktonic forams and green-named benthic forams).

#### (8) Format/Date and other initial datapack headers are optional

We found that a common "error" was wrong formatting of the "top lines" in a datapack that indicated the format-version, date, etc. Therefore, all of these "top lines" are now optional. One can begin a datapack immediately with the data column information.

In addition, the mappacks will now accept either "Lon" or "Long" for designating longitude coordinates of wells, and the "Note" is an optional column.

We also tried to improve some of the general error handling, so that more information is returned to the user on what information is lacking.

## (9) Revised Windows support for Depth-Age conversion

Until now, when one clicked "Depth-to-Age" conversion after uploading a well, then TSCreator would auto-save the converted file with a time stamp. However, when Windows was running on a network, then the auto-save had problems finding the directory or desktop for that saving. Therefore, the Depth-to-Age conversion now asks "where to save file, and what name to give it"; which overcomes this Windows problem.

### (10) Mappacks support hot-links to subdirectories

On mappacks, most items were hot-links to data columns (shown as a circle) or to a transect (shown as a line-segment connecting the lat-long end points). Now, one can also have hot-links (shown as a square) to turn on/off individual subdirectories of sub-regions. In early April, the new Geoscience Australia mappack will have this for all sub-maps.

The format uses a "Lat-Long" (or X-Y) instruction where to locate these hot-link squares:

```
HEADER-SUBDIR [TAB] NAME [TAB] LAT [TAB] LON
SUBDIR [TAB] Perth basins [TAB] -26 [TAB] 110
SUBDIR [TAB] North Perth Basin Phases [TAB] -26.5 [TAB] 110
```

### (11) Mappack menu always puts parent-maps at top

When one opens a mappack that contains sub-maps, then the menu display puts the "parent-maps" (e.g., a world map or an all-Australia view) at the top, followed by the click-able sub-maps.

# (12) Multiple datapacks can be simultaneously uploaded as a compressed file

If one wishes to upload multiple datapacks (including multiple mappacks), then compress these into a single zip-file with the extension ".zip".

If one wishes to specify the "menu-order" for these sets, then <u>include</u> a separate .txt file in the .zip suite with the format:

**DATAPACK-INFO** [first line as a flag; case-insensitive]

[BLANK LINE]

// Desired ordering of datapacks [the // is a flag for a comment]

Chronostrat.txt

Australia regional biostrat.txt

Australia basin lithostrat.txt

... [listing of desired menu-ordering of datapacks within the compressed file]

### Current projects (a subset):

### (1) Datapack makers (browser-based)

During March, we are running field tests of browser-based "transect maker" which also has options for outputting map-pack format for the transect reference wells and segments. After these workshop tests (for a multi-university group in Belgium), then we will release the revised browser system and associated manual.

This "transect-maker" will be accompanied by "evolutionary-tree maker", then a set of all datapack makers using browser-based interfaces. These should enable a more streamlined error-free method of making your own datapacks and mappacks.

### (2) On-line TSCreator service

We currently have a prototype for a server-hosted TSCreator in collaboration with NORLEX. This browser-based system returns charts to a user, but with fewer options for graphical settings (e.g., fonts are fixed, etc.). When we've added the mappack user-interface, then we will provide a public testing version through Geoscience Australia.

One of our goals for 2014 is to enable one to construct datapacks via the browser interface and to automatically load your new datapack into the server-based TSCreator; hence bypassing the JAVA-based program version for these initial datapack making/testing steps. In addition, the server-based TSCreator can be migrated to in-house systems with pre-installed datapacks.

As always, we appreciate any requests that you may have for software enhancements, user interfaces or reference datapacks.